## **ИНСТРУКЦИЯ ПО СБРОСУ ПАРОЛЯ НА РЕГИСТРАТОРАХ И IP КАМЕРАХ PANDA AUTOMATIC**

Для сброса пароля устройства, необходимо отправить ФИО, из какого вы города, мас-адрес и дату, установленную на устройстве. Запрос можно отправить:

- в службу технической поддержки на почту [support@ipanda.pro](mailto:support@ipanda.pro)

- воспользоваться формами обратной связи на сайте ipanda.pro разделе [контакты](https://ipanda.pro/contacts/) или в разделе [техническая поддержка](https://ipanda.pro/services/support/).

В ответном письме вам придет ключ, состоящий из шести цифр, при помощи которого вы сможете зайти в меню и задать новый пароль. Логин – admin, пароль – полученный ключ. Важно: пароль действителен на текущую дату устройства. При обновлении даты пароль будет недействителен.

## **1. Как узнать мас-адрес?**

## 1.1.Регистраторы:

Посмотреть на мониторе, подключенном к регистратору в разделе информация.

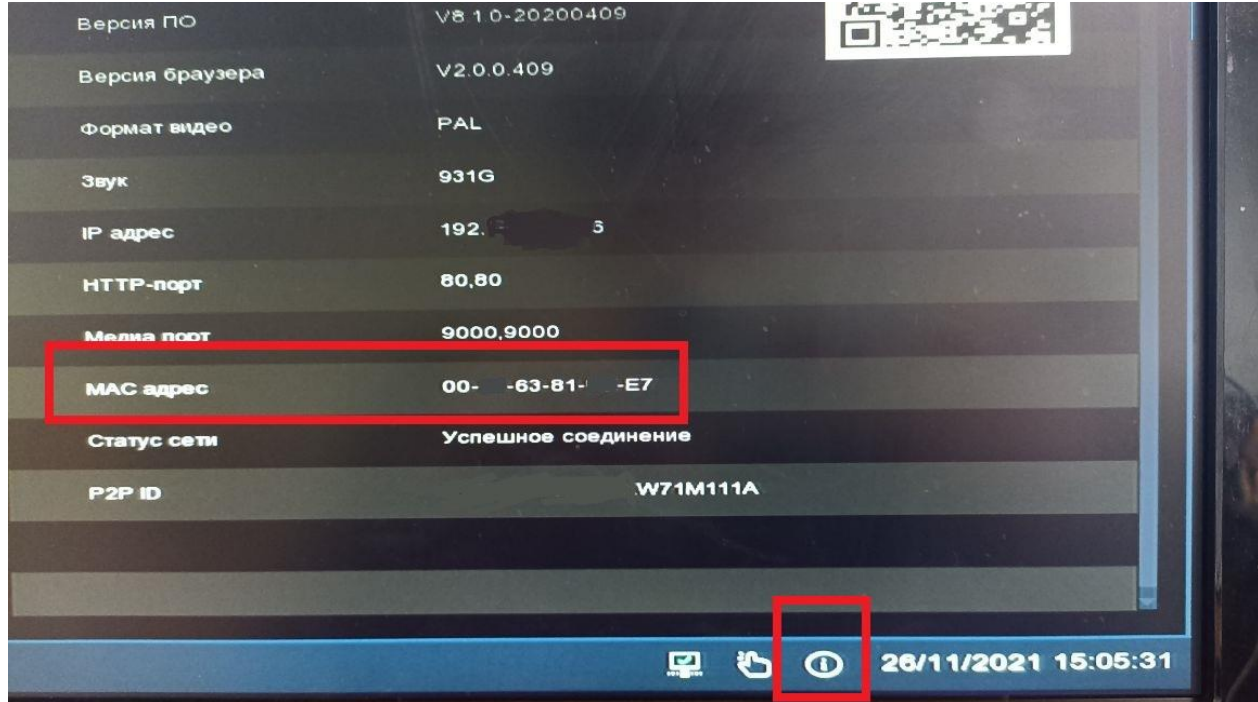

## 1.2.Камеры и регистраторы:

Посмотреть на ПК через утилиту [Panda Device Search](https://ipanda.pro/upload/iblock/ac5/ac589f68698244d723e62a9977391c07.rar)

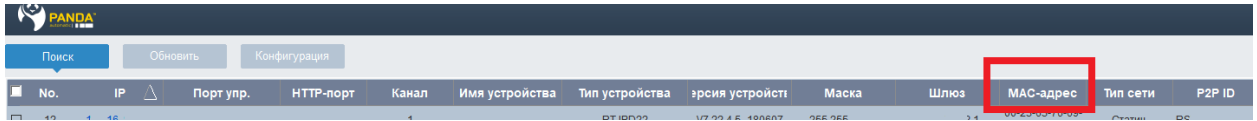

- **2. Как узнать дату?**
- 2.1.Регистраторы:

Посмотреть на мониторе, подключенном к регистратору.

2.2.Камеры и регистраторы:

При входе через web-интерфейс в зависимости от модели IP камеры после трёх/четырёх попыток ввода неверного пароля дата появится под полем для авторизации на непродолжительный отрезок времени. Для сброса пароля требуется только дата: год, месяц и день. Информация о времени не нужна.

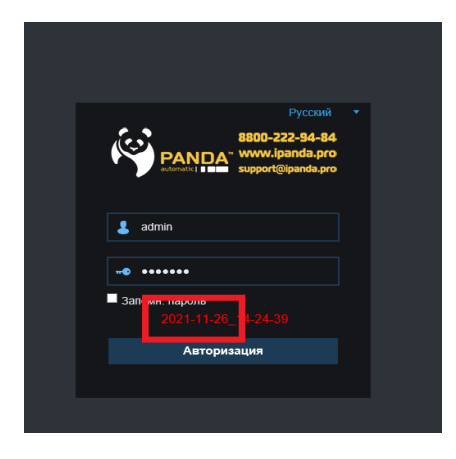

Обратите внимание на то, что некоторые модели IP камер могут быть заблокированы после пятой неудачной попытки ввода пароля. Для быстрой разблокировки нужно перезагрузить IP камеру по питанию.